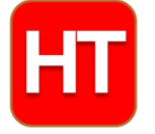

## **Handson Technology**

**User Guide**

### **MAX7218 8x8 Dot Matrix Display Module**

This is 8x8 (row by column 64x LED) dot matrix LED displays module based on MAX7219 IC. The displays are designed so that they can be mounted in a horizontal chain and can also be expanded in a vertical plane allowing versatile displays panel to be built. A convenient 3 wire serial interface connects to all common controller board like Arduino or Raspberry. Individual dot may be addressed and updated without rewriting the entire display. This module can be daisy chain to form a display panel for scrolling message board.

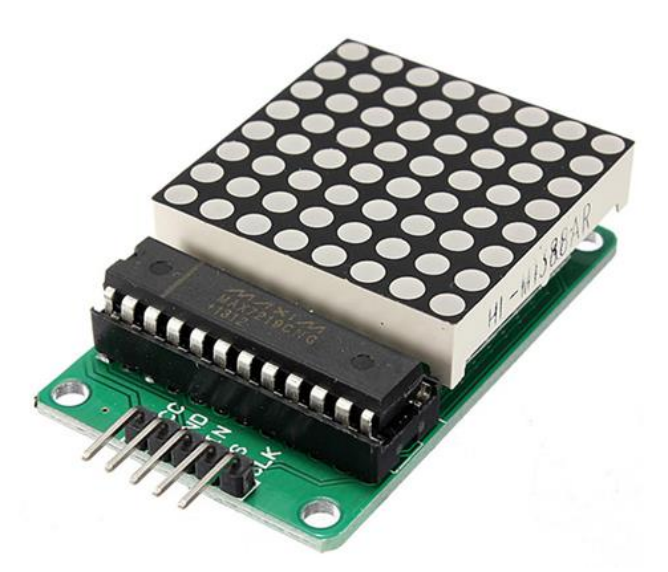

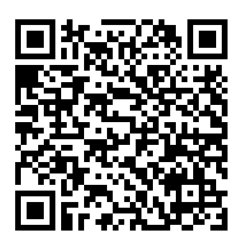

#### **SKU: [DSP1172](http://handsontec.com/index.php/product/max7218-8x8-dot-matrix-display-module/)**

#### **Brief Data:**

- Matrix Size: 8x8 (64-Dots)
- Display Size: 1.3".
- Display Color: Red.
- Interface: 3-Wires Serial Interface.
- Daisy chain for multiple modules.
- Operating voltage:  $4.5 \sim 5V$ .
- Module size:  $5 \times 3.2 \times 1.5$ cm (L x W x H).
- Mounting Hole: M3.

#### **MAX7291 Module Matrix Connection:**

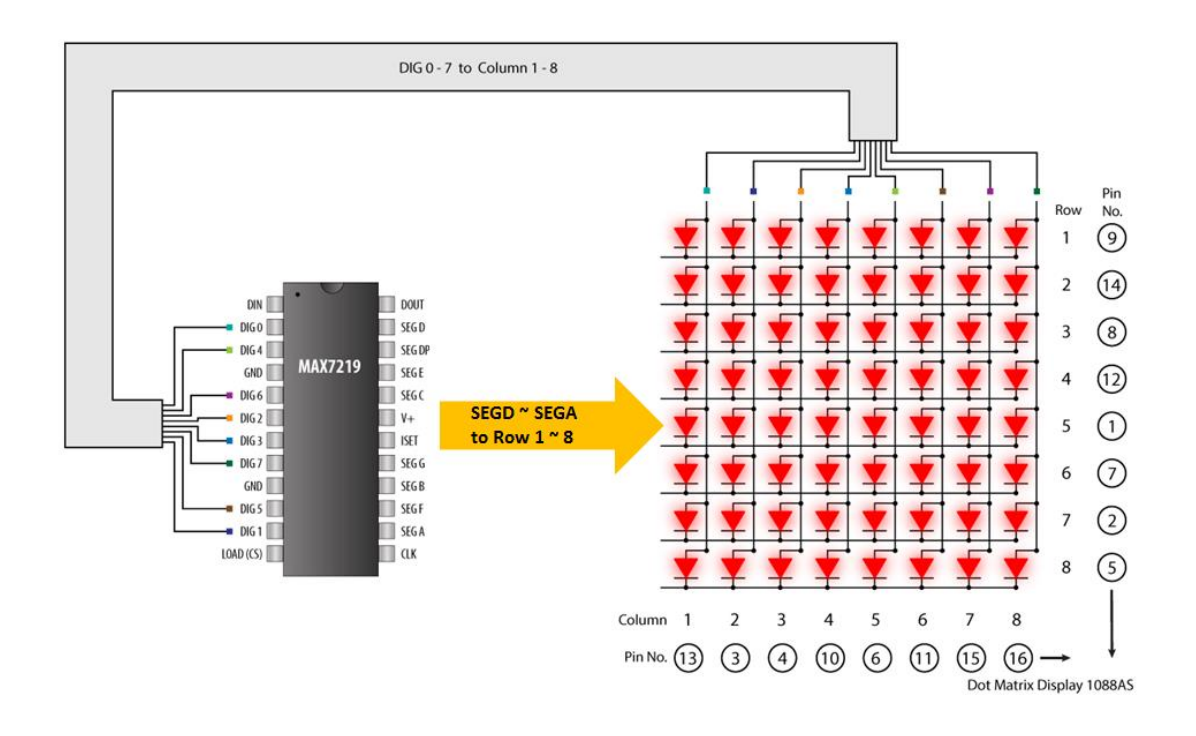

#### **Arduino Connection Examples:**

Now let's connect the 8×8 LED Matrix module to the Arduino Board. Here's the circuit schematic:

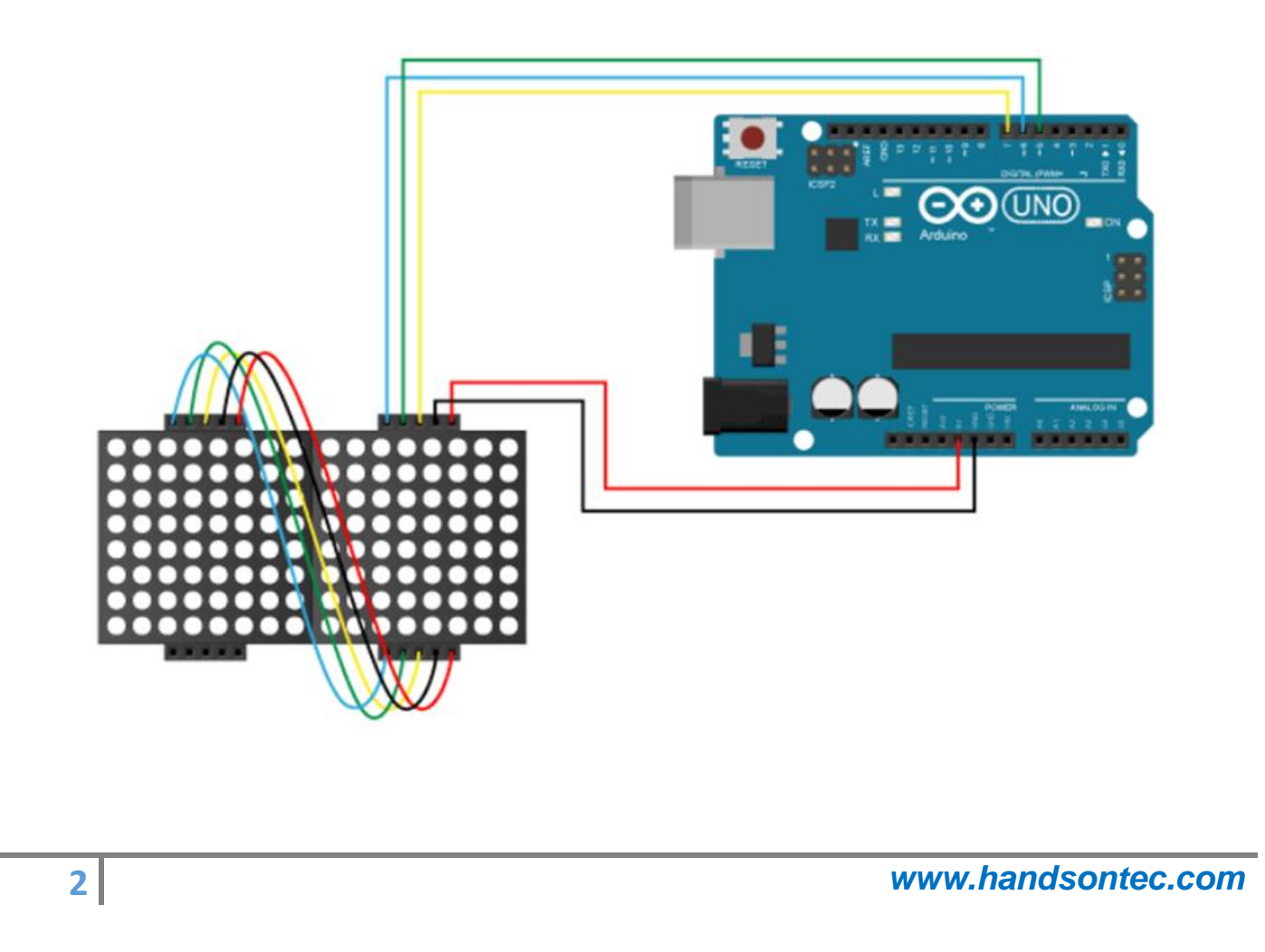

#### **Connecting Table:**

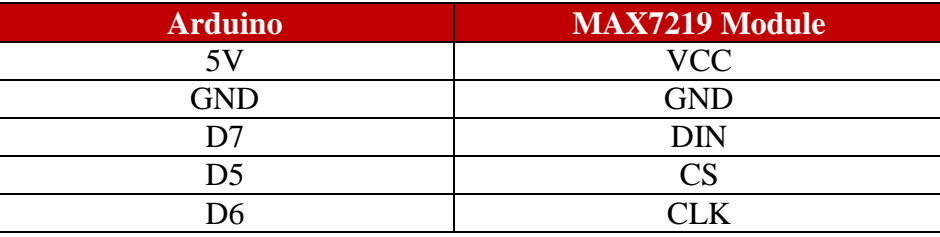

Once we wire up the modules we are ready to take a look at the Arduino code of the first example. We will use the MaxMatrix library which can be downloaded from [GitHub.](https://github.com/riyas-org/max7219)

Copy and paste the below sketch to Arduino IDE and upload to Arduino Uno board:

```
3 www.handsontec.com
/*
   8x8 LED Matrix MAX7219 Example 01
  Based on the following library:
   GitHub | riyas-org/max7219 https://github.com/riyas-org/max7219
*/
#include <MaxMatrix.h>
int DIN = 7; // DIN pin of MAX7219 module<br>int CLK = 6; // CLK pin of MAX7219 module
int CLK = 6; // CLK pin of MAX7219 module
              // CS pin of MAX7219 module
int maxInUse = 1;
MaxMatrix m(DIN, CS, CLK, maxInUse);
char A[] = {4, 8} B01111110,
             B00010001,
             B00010001,
             B01111110,
            };
char B[] = {4, 8,
             B01111111,
             B01001001,
             B01001001,
             B00110110,
            };
char smile01[] = {8, 8,
                   B00111100,
                  B01000010,
                  B10010101,
                  B10100001,
                  B10100001,
                  B10010101,
                  B01000010,
                  B00111100
 };
char smile02[] = {8, 8,
                   B00111100,
                  B01000010,
                  B10010101,
                  B10010001,
                  B10010001,
                  B10010101,
                  B01000010,
```

```
 B00111100
 };
char smile03[] = {8, 8,
                   B00111100,
                   B01000010,
                  B10100101,
                  B10010001,
                  B10010001,
                  B10100101,
                  B01000010,
                  B00111100
                  };
void setup() {
  m.init(); // MAX7219 initialization
  m.setIntensity(8); // initial led matrix intensity, 0-15
}
void loop() {
  // Seting the LEDs On or Off at x,y or row,column position
  m.setDot(6,2,true);
  delay(1000);
  m.setDot(6,3,true);
  delay(1000);
  m.clear(); // Clears the display
   for (int i=0; i<8; i++){
    m.setDot(i,i,true);
    delay(300);
   }
  m.clear();
  // Displaying the character at x, y (upper left corner of the character)
  m.writeSprite(2, 0, A);
  delay(1000);
  m.writeSprite(2, 0, B);
  delay(1000);
  m.writeSprite(0, 0, smile01);
  delay(1000);
  m.writeSprite(0, 0, smile02);
  delay(1000);
  m.writeSprite(0, 0, smile03);
  delay(1000);
   for (int i=0; i<8; i++){
    m.shiftLeft(false,false);
     delay(300);
   }
  m.clear();
}
```
Once successfully upload, an image will be displayed on the module:

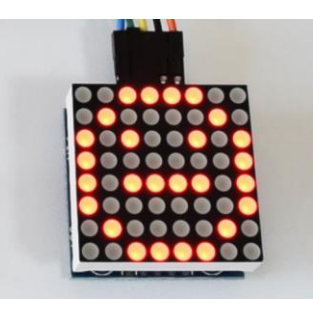

Next let's take a look at the scrolling text example and see what's different. Copy and paste the below sketch to Arduino IDE and upload to Arduino Uno board:

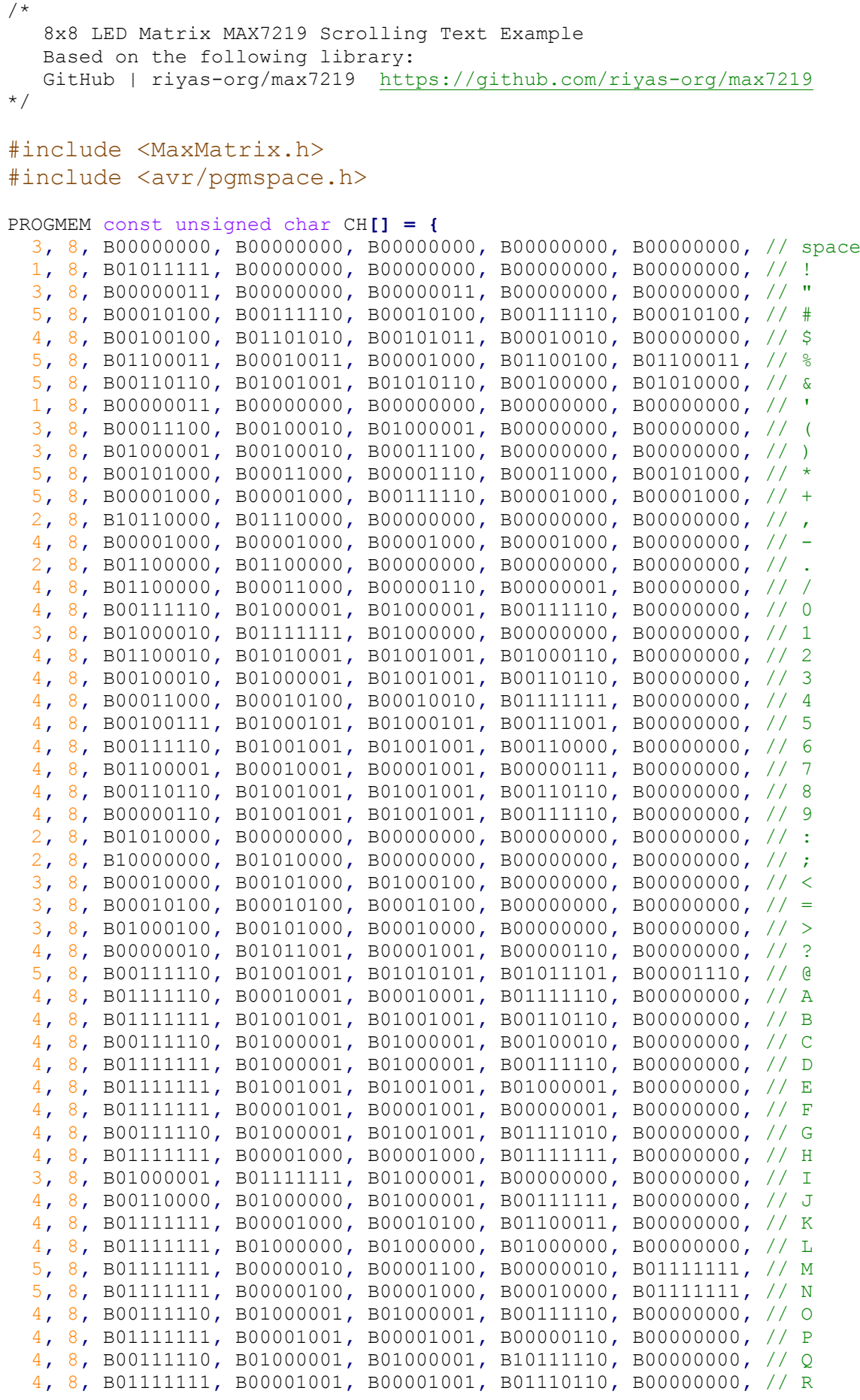

*www.handsontec.com*

```
 4, 8, B01000110, B01001001, B01001001, B00110010, B00000000, // S
   5, 8, B00000001, B00000001, B01111111, B00000001, B00000001, // T
   4, 8, B00111111, B01000000, B01000000, B00111111, B00000000, // U
   5, 8, B00001111, B00110000, B01000000, B00110000, B00001111, // V
   5, 8, B00111111, B01000000, B00111000, B01000000, B00111111, // W
   5, 8, B01100011, B00010100, B00001000, B00010100, B01100011, // X
   5, 8, B00000111, B00001000, B01110000, B00001000, B00000111, // Y
   4, 8, B01100001, B01010001, B01001001, B01000111, B00000000, // Z
   2, 8, B01111111, B01000001, B00000000, B00000000, B00000000, // [
   4, 8, B00000001, B00000110, B00011000, B01100000, B00000000, // \ backslash
   2, 8, B01000001, B01111111, B00000000, B00000000, B00000000, // ]
   3, 8, B00000010, B00000001, B00000010, B00000000, B00000000, // hat
   4, 8, B01000000, B01000000, B01000000, B01000000, B00000000, // _
   2, 8, B00000001, B00000010, B00000000, B00000000, B00000000, // `
   4, 8, B00100000, B01010100, B01010100, B01111000, B00000000, // a
   4, 8, B01111111, B01000100, B01000100, B00111000, B00000000, // b
   4, 8, B00111000, B01000100, B01000100, B00101000, B00000000, // c
   4, 8, B00111000, B01000100, B01000100, B01111111, B00000000, // d
   4, 8, B00111000, B01010100, B01010100, B00011000, B00000000, // e
   3, 8, B00000100, B01111110, B00000101, B00000000, B00000000, // f
   4, 8, B10011000, B10100100, B10100100, B01111000, B00000000, // g
   4, 8, B01111111, B00000100, B00000100, B01111000, B00000000, // h
   3, 8, B01000100, B01111101, B01000000, B00000000, B00000000, // i
   4, 8, B01000000, B10000000, B10000100, B01111101, B00000000, // j
   4, 8, B01111111, B00010000, B00101000, B01000100, B00000000, // k
   3, 8, B01000001, B01111111, B01000000, B00000000, B00000000, // l
   5, 8, B01111100, B00000100, B01111100, B00000100, B01111000, // m
   4, 8, B01111100, B00000100, B00000100, B01111000, B00000000, // n
   4, 8, B00111000, B01000100, B01000100, B00111000, B00000000, // o
   4, 8, B11111100, B00100100, B00100100, B00011000, B00000000, // p
   4, 8, B00011000, B00100100, B00100100, B11111100, B00000000, // q
   4, 8, B01111100, B00001000, B00000100, B00000100, B00000000, // r
   4, 8, B01001000, B01010100, B01010100, B00100100, B00000000, // s
   3, 8, B00000100, B00111111, B01000100, B00000000, B00000000, // t
   4, 8, B00111100, B01000000, B01000000, B01111100, B00000000, // u
   5, 8, B00011100, B00100000, B01000000, B00100000, B00011100, // v
   5, 8, B00111100, B01000000, B00111100, B01000000, B00111100, // w
   5, 8, B01000100, B00101000, B00010000, B00101000, B01000100, // x
   4, 8, B10011100, B10100000, B10100000, B01111100, B00000000, // y
   3, 8, B01100100, B01010100, B01001100, B00000000, B00000000, // z
   3, 8, B00001000, B00110110, B01000001, B00000000, B00000000, // {
   1, 8, B01111111, B00000000, B00000000, B00000000, B00000000, // |
   3, 8, B01000001, B00110110, B00001000, B00000000, B00000000, // }
   4, 8, B00001000, B00000100, B00001000, B00000100, B00000000, // ~
};
int DIN = 7; // DIN pin of MAX7219 module
int CLK = 6; // CLK pin of MAX7219 module
int CS = 5; // CS pin of MAX7219 module
int maxInUse = 2;
MaxMatrix m(DIN, CS, CLK, maxInUse);
byte buffer[10];
char text[]= "Handson Technology "; // Scrolling text
void setup() {
   m.init(); // module initialize
   m.setIntensity(15); // dot matix intensity 0-15
}
void loop() {
   printStringWithShift(text, 100); // (text, scrolling speed)
```

```
}
// Display=the extracted characters with scrolling
void printCharWithShift(char c, int shift_speed) {
   if (c < 32) return;
   c -= 32;
 memcpy_P(buffer, CH + 7 * c, 7);
 m.writeSprite(32, 0, buffer);
  m.setColumn(32 + buffer[0], 0);
   for (int i = 0; i < buffer[0] + 1; i++)
   {
     delay(shift_speed);
     m.shiftLeft(false, false);
   }
}
// Extract the characters from the text string
void printStringWithShift(char* s, int shift_speed) {
  while (*s != 0) {
    printCharWithShift(*s, shift_speed);
     s++;
   }
}
```
Once successfully upload, a message will be scrolled across the modules.

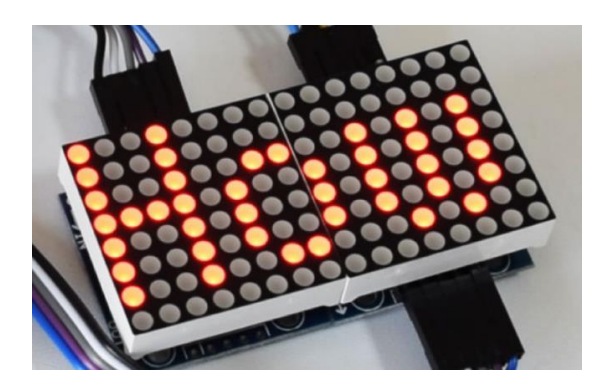

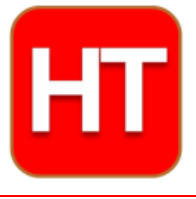

**[Handsontec](http://www.handsontec.com/).com**

**We have the parts for your ideas**

**HandsOn Technology provides a multimedia and interactive platform for everyone interested in electronics. From beginner to diehard, from student to lecturer. Information, education, inspiration and entertainment. Analog and digital, practical and theoretical; software and hardware.** 

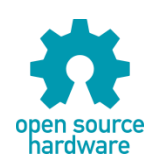

**Hands***On* **Technology support Open Source Hardware (OSHW) Development Platform.**

# *Learn : Design : Share*

### *[handsontec.com](https://handsontec.com/)*

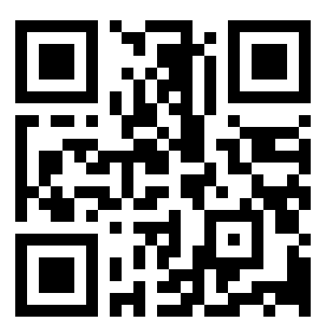

**8** *www.handsontec.com*

**The Face behind our product quality…**

**In a world of constant change and continuous technological development, a new or replacement product is never far away – and they all need to be tested.**

**Many vendors simply import and sell wihtout checks and this cannot be the ultimate interests of anyone, particularly the customer. Every part sell on Handsotec is fully tested. So when buying from Handsontec products range, you can be confident you're getting outstanding quality and value.**

**We keep adding the new parts so that you can get rolling on your next project.**

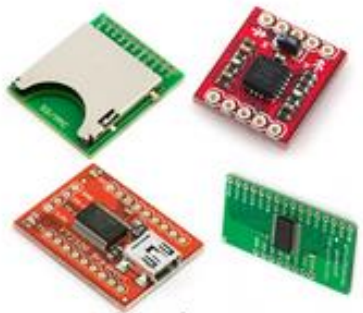

www.handsontec.com [Breakout Boards & Modules](http://handsontec.com/index.php/product-category/breakout-boards/) [Connectors](http://handsontec.com/index.php/product-category/connectors/) Connectors [Electro-Mechanical Parts](http://handsontec.com/index.php/product-category/electro-mechanical/)

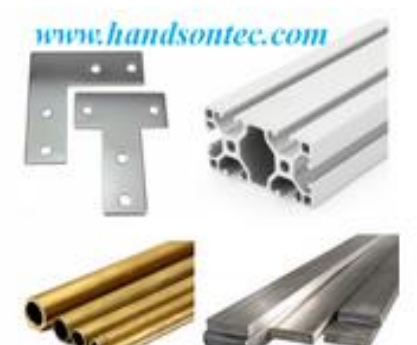

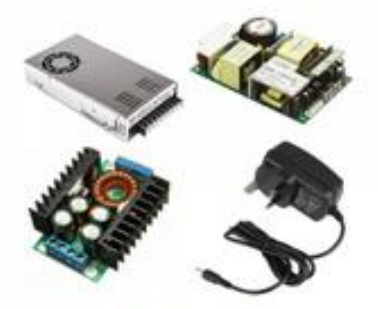

www.handsontec.com

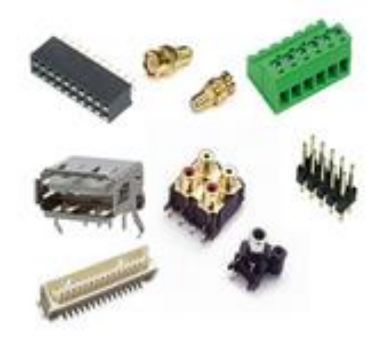

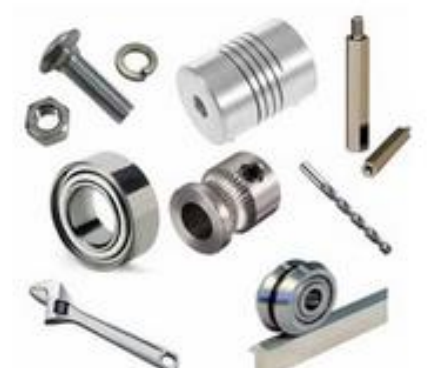

www.handsontec.com **[Engineering Material](http://handsontec.com/index.php/product-category/engineering-material/) [Mechanical Hardware](http://handsontec.com/index.php/product-category/mechanical-parts/)** 

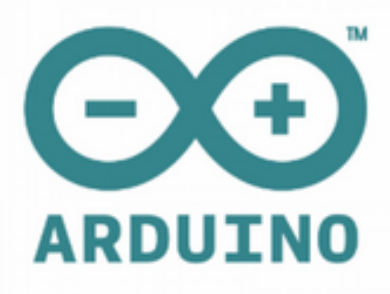

[Power Supply](http://handsontec.com/index.php/product-category/power-supply/) [Arduino Board & Shield](http://handsontec.com/index.php/product-category/arduino-boards/) [Tools & Accessory](http://handsontec.com/index.php/product-category/tools-accessories/)

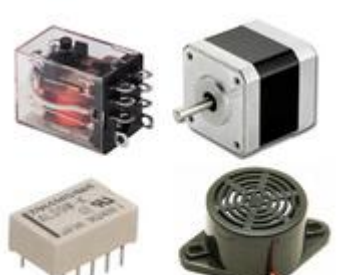

www.handsontec.com

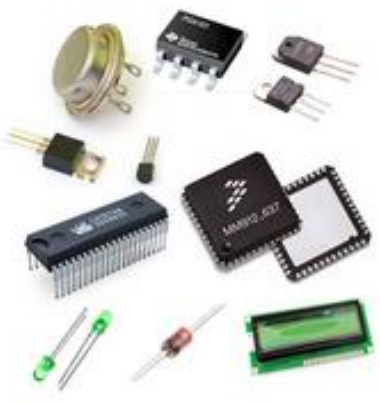

[Electronics Components](http://handsontec.com/index.php/product-category/electronics-parts/)

P

Tools & Accessory

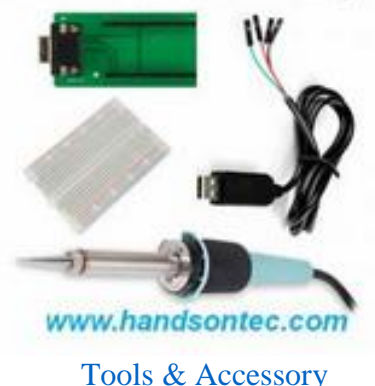